## **ntouch VP2** | PULSE FLASHER INSTRUCTIONS

- **1.** Connect the power adapter to the power port on the Pulse device.
	- *•* All of the lights in the Pulse device will flash briefly.
	- *•* If you do not see a blue light flashing on the back of the Pulse, press and hold the button on the back of Pulse until you see the blue light flashing.
- **2.** On the ntouch VP2, go to Settings, Device Options, Bluetooth, and select **Scan for devices**. (You may need to check "**Allow Bluetooth devices?**")
- **3.** After a few seconds, the ntouch VP2 will detect the Pulse device.
- **4.** Select the **Pair** button under **Available Bluetooth devices** where the SVRS Pulse shows up to connect the Pulse to the ntouch VP2.
- **5.** If the Pulse device is able to successfully pair to the ntouch VP2, you will then see the name of the Pulse device (for example, SVRS Pulse) under "**Saved/Paired Bluetooth devices**" with the checkmark to the right side of the device name.
	- *•* If the checkmark is not there, give it a few minutes as it may be downloading an update. If it does not show up within 10 minutes, then unplug and plug in the Pulse device.

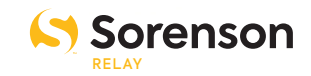